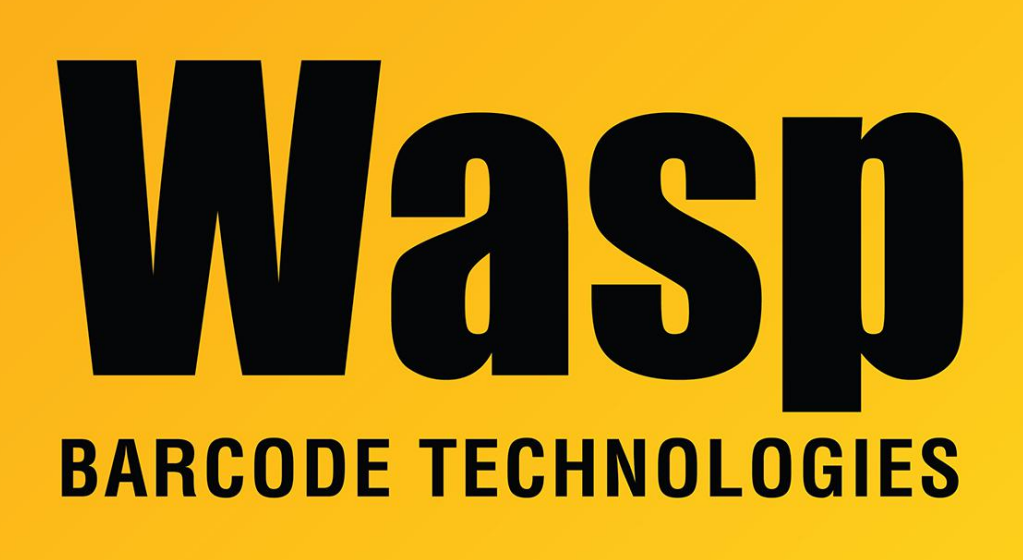

[Portal](https://support.waspbarcode.com/) > [Knowledgebase](https://support.waspbarcode.com/kb) > [Discontinued Products](https://support.waspbarcode.com/kb/discontinued-products) > [InventoryControl](https://support.waspbarcode.com/kb/inventorycontrol) > [Version 6](https://support.waspbarcode.com/kb/version-6) > [InventoryControl v6 Web Viewer: Error: User does not have the Web Access privilege](https://support.waspbarcode.com/kb/articles/inventorycontrol-v6-web-viewer-error-user-does-not-have-the-web-access-privilege)

## InventoryControl v6 Web Viewer: Error: User does not have the Web Access privilege

Jason Whitmer - 2023-01-20 - in [Version 6](https://support.waspbarcode.com/kb/version-6)

\*Note that this article is for version 6 only\*

When trying to log in to the InventoryControl Web Module, if you get an error reading "User does not have the Web Access privilege. Please contact your administrator to set up the web access for InventoryControl," please do the following:

1. Check the individual user in the client program under Administration > Security. There should be a check box for Web Access, and it should be checked for those users you wish to allow to log in on the web page.

2. If that check box is not there, the database has not been properly updated with the web components.

Please download and extract

<https://dl.waspbarcode.com/wasp/SupportFiles/IC6InstallWeb.zip> on the server machine, then run InstallWeb.bat to apply the scripts to the database. If you are running the Enterprise version of InventoryControl, you will need to edit InstallWeb.wql to supply the correct server\instance information and sa password before running the .bat file.